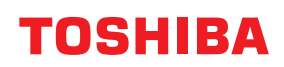

**Принтер для друку штрихових кодів**

**Посібник користувача**

**BV420D-GL02-QM-S**

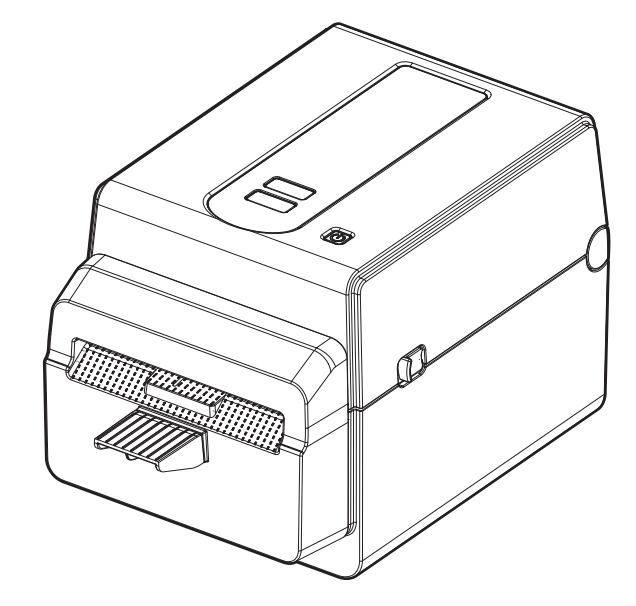

### <span id="page-1-0"></span>**Передмова**

Дякуємо за придбання нашого виробу.

Щоб підтримувати цей виріб у найкращому стані, цей посібник повинен завжди бути під рукою та використовуватися щоразу, коли в ньому виникає потреба.

#### <span id="page-1-1"></span>**Важливі зауваження стосовно цього посібника**

- Цей пристрій призначений для комерційного використання й не належить до категорії споживчих товарів.
- Заборонено копіювати цей посібник повністю або частково без попереднього письмового дозволу компанії Toshiba Tec Corporation.
- Уміст цього посібника може бути змінено без сповіщення. Для отримання докладнішої інформації стосовно цього посібника зверніться до представника компанії Toshiba Tec.
- За наявності будь-яких запитів стосовно інформації, викладеної в цьому посібнику, зверніться до представника місцевого авторизованого сервісного центру.
- Windows є зареєстрованою торговою маркою корпорації Microsoft.

#### <span id="page-1-2"></span>**Імпортери й виробники**

#### **Імпортер (для Туреччини)**

BOER BILISIM SANAYI VE TICARET ANONIM SIRKETI BCP Yukari Dudullu, Tavukcuyolu Cad. Demirturk Sok No: 8A 34775, Umraniye-Istanbul, Turkey (Туреччина)

#### **Виробник**

Toshiba Tec Corporation 1-11-1, Osaki, Shinagawa-ku, Tokyo, 141-8562, Japan (Японія)

### **3MICT**

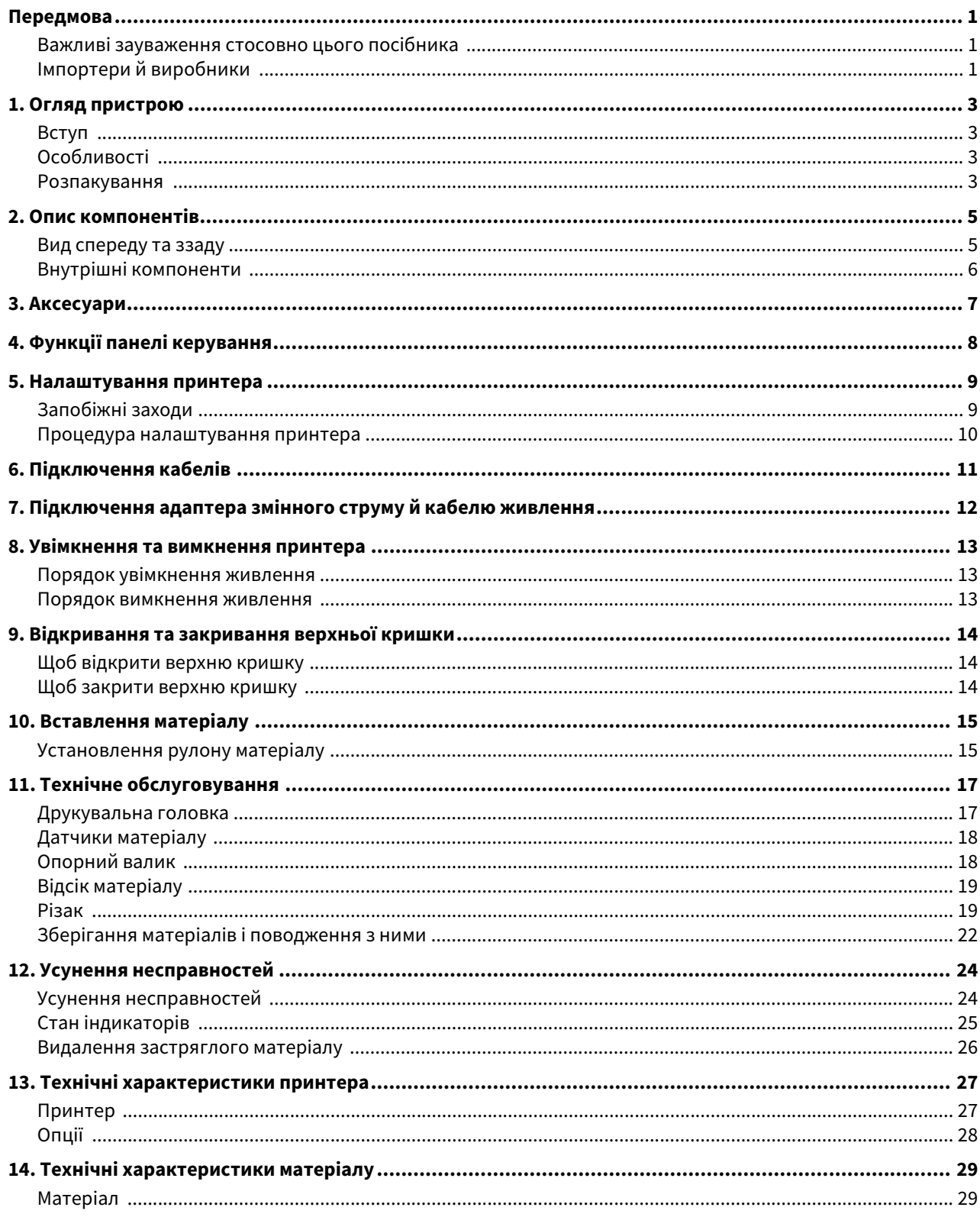

### <span id="page-3-0"></span>**1. Огляд пристрою**

### <span id="page-3-1"></span>**Вступ**

Дякуємо за придбання нашого принтера для друку штрих-кодів. Цей посібник користувача містить цінну інформацію щодо загального налаштування та способів перевірки роботи принтера за допомогою тестових відбитків. Уважно прочитавши його, ви зможете досягти максимальної ефективності роботи та строку служби свого принтера. Радимо завжди тримати цей посібник поряд із пристроєм для пошуку необхідних даних.

Додаткову інформацію стосовно цього посібника можна отримати в представника компанії Toshiba Tec Corporation.

### <span id="page-3-2"></span>**Особливості**

Цей принтер має такі особливості:

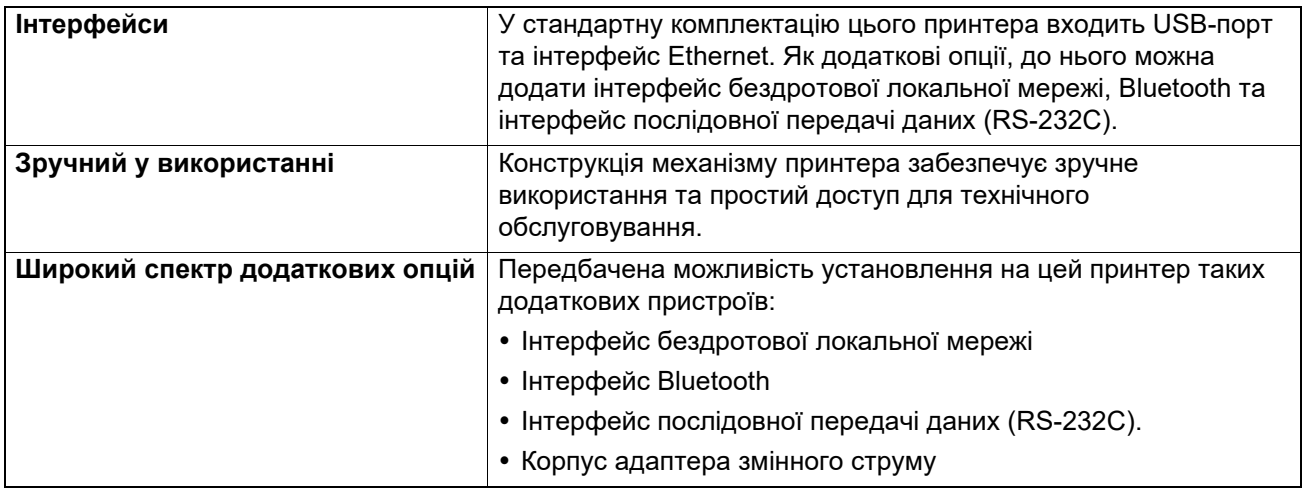

#### <span id="page-3-3"></span>**Розпакування**

- **1 Розпакуйте принтер.**
- **2 Переконайтеся, що на принтері немає подряпин чи інших пошкоджень.**

#### Примітка

Компанія Toshiba Tec Corporation не несе відповідальності за будь-які пошкодження, отримані під час транспортування.

**3 Зберігайте коробку та внутрішні пакувальні матеріали для транспортування принтера в майбутньому.**

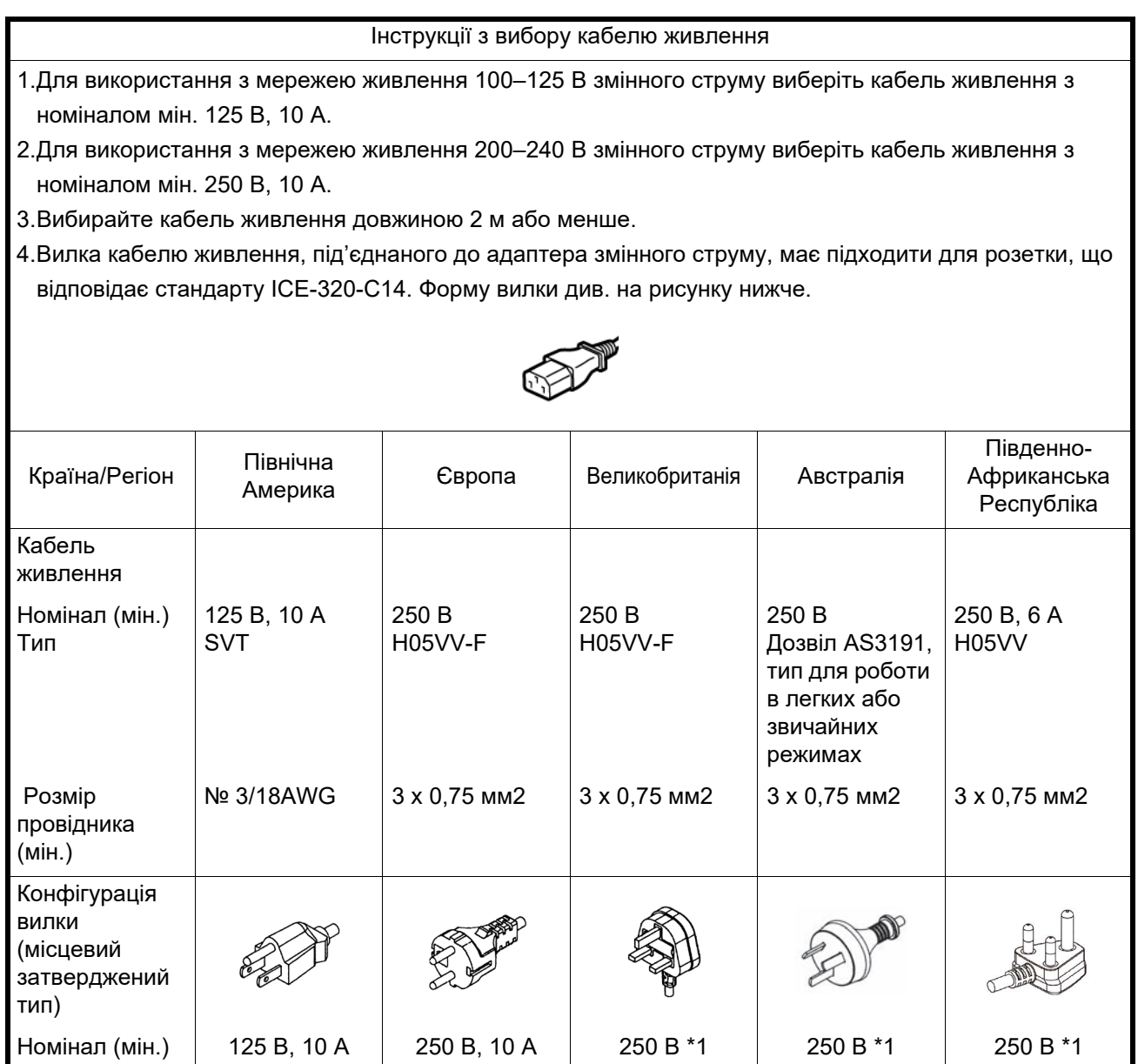

\*1 Не менш ніж 125% від номінального струму пристрою

### <span id="page-5-0"></span>**2. Опис компонентів**

Назви компонентів, наведені в цьому розділі, використовуються в усіх наступних главах.

## <span id="page-5-1"></span>**Вид спереду та ззаду**

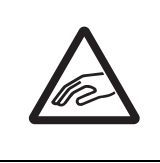

#### **УВАГА!**

#### **РИЗИК МЕХАНІЧНОГО ТРАВМУВАННЯ**

Щоб уникнути травмування під час відкривання чи закривання верхньої кришки, будьте уважні та слідкуйте за тим, щоб пальці не потрапили в проріз для паперу.

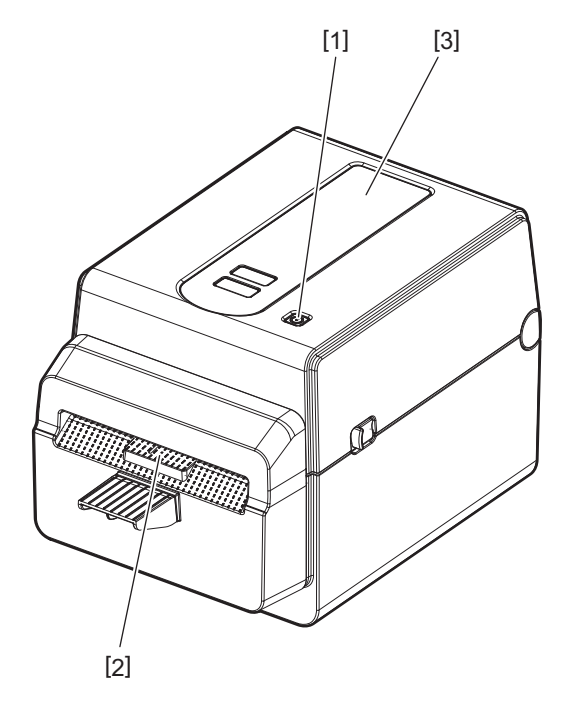

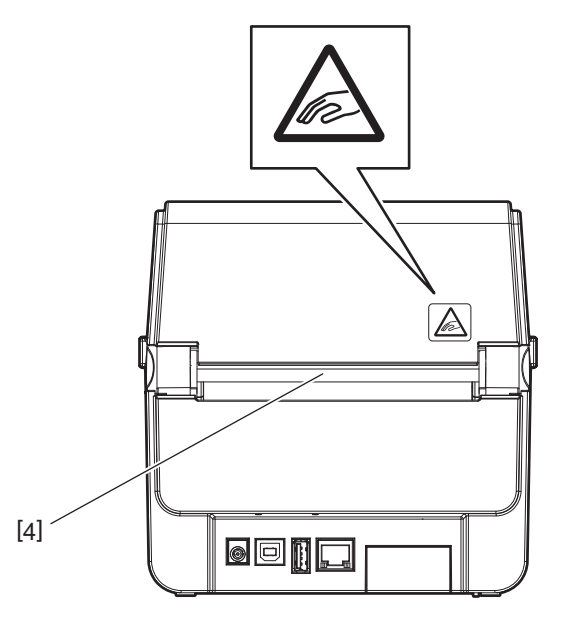

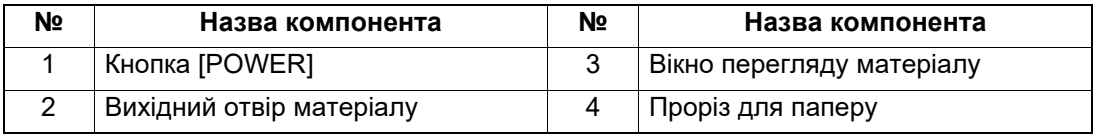

Примітка

Щодо секції інтерфейсу на задній стороні пристрою див. <sup>[1]</sup> стор. 11 «6. [Підключення](#page-11-1) кабелів».

### <span id="page-6-0"></span>**Внутрішні компоненти**

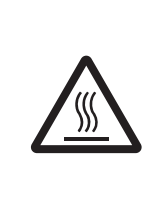

#### **ОБЕРЕЖНО!**

**ГАРЯЧА ПОВЕРХНЯ**

Ви можете обпектися. Забороняється торкатися друкувальної головки або компонентів, розташованих поряд з нею, одразу після друку. Під час друку друкувальна головка має дуже високу температуру.

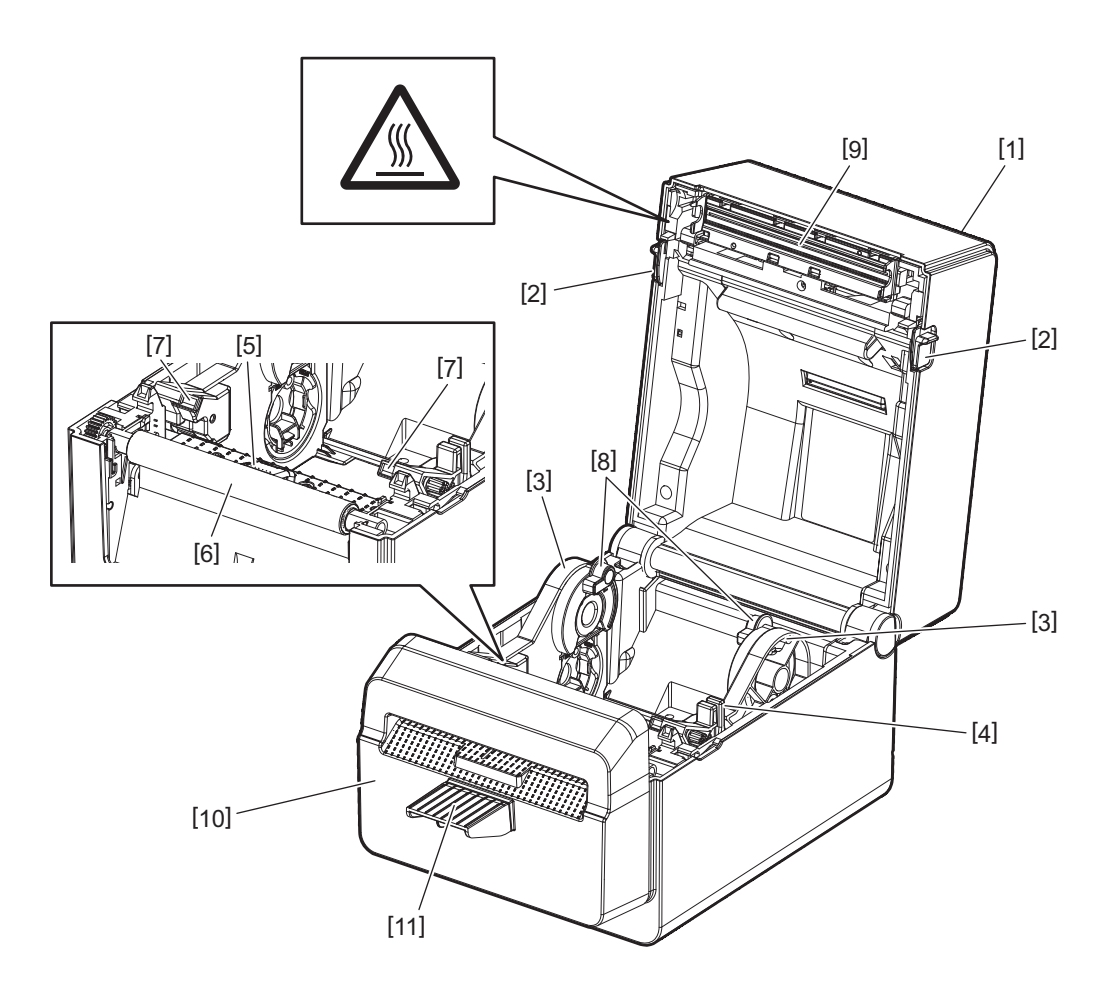

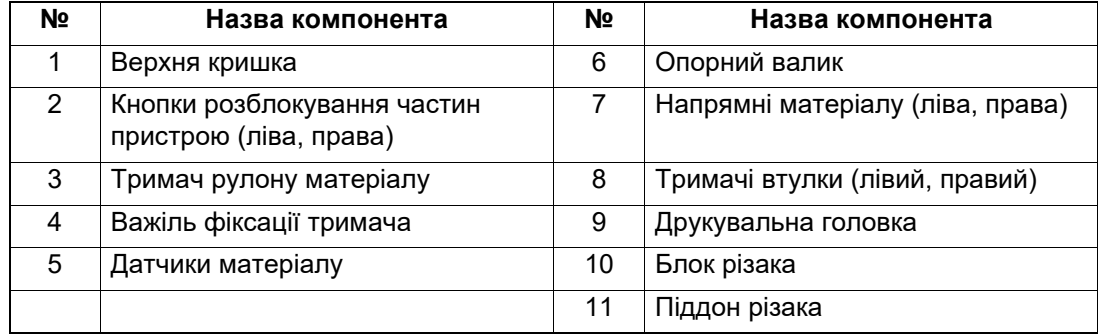

<span id="page-7-0"></span>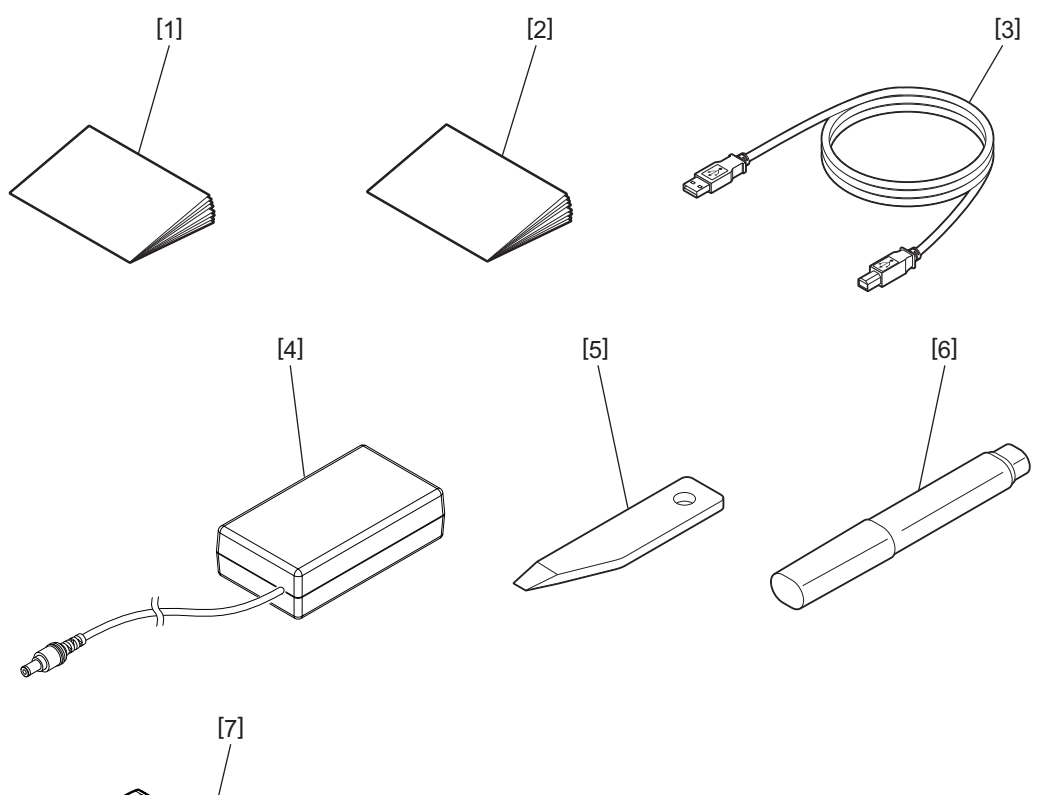

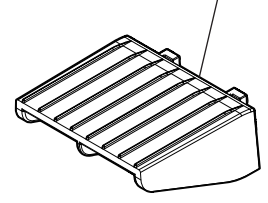

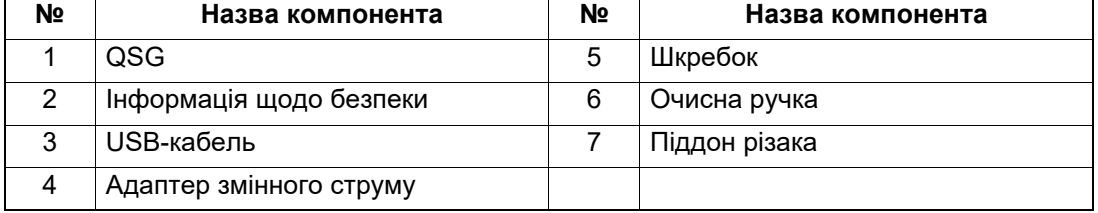

<span id="page-8-0"></span>Кнопки, розміщені на цій панелі, використовуються для керування роботою принтера, а також для його налаштування.

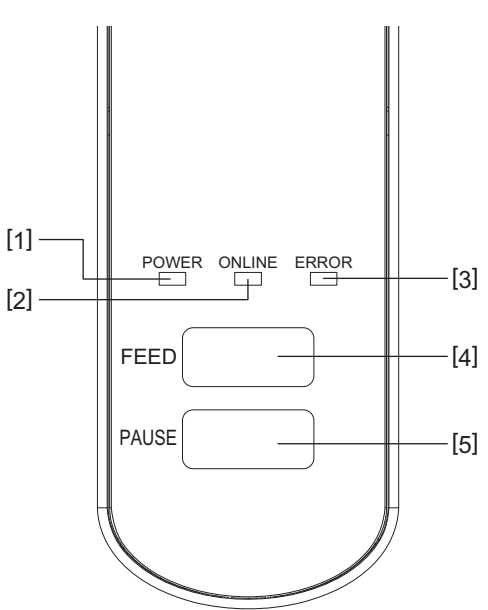

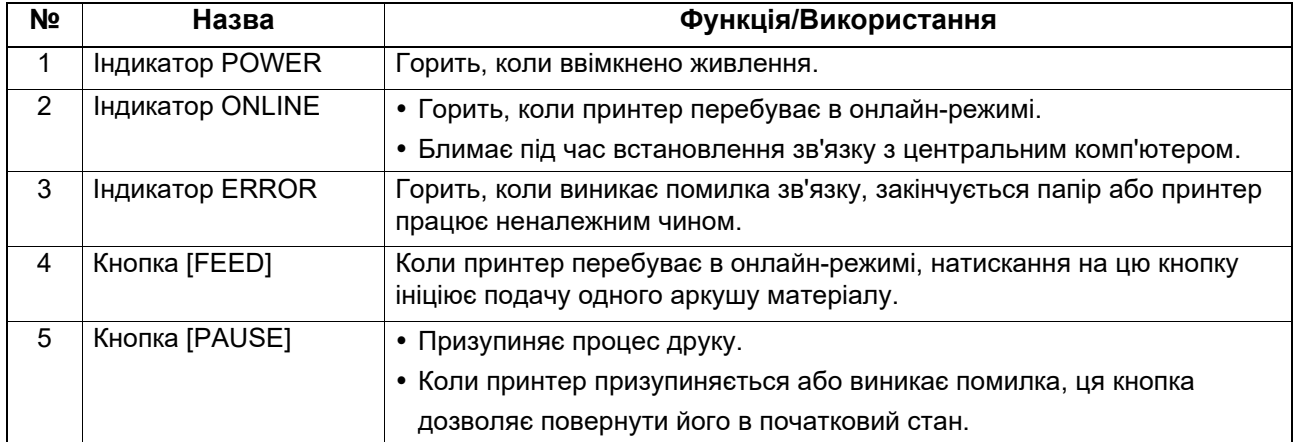

#### Примітка

Коли горить індикатор ERROR, це означає, що в принтері сталася помилка.

Для отримання детальної інформації див. <sup>[2]</sup> стор. 24 «12. Усунення [несправностей](#page-24-2)».

<span id="page-9-0"></span>У цій главі пояснюються процедури, необхідні для налаштування принтера перед експлуатацією.

#### **ОБЕРЕЖНО!**

Не використовуйте принтер у місцях з інтенсивним освітленням (наприклад: прямі сонячні промені або настільне освітлення).

Воно негативно впливає на датчики, що призводить до порушень роботи принтера.

### <span id="page-9-1"></span>**Запобіжні заходи**

З метою забезпечення оптимального робочого середовища та безпеки оператора й принтера, обов'язково вживайте такі запобіжні заходи.

- Установлюйте принтер на стійкій та рівній поверхні в місці, де немає надмірної вологості, високої температури, пилу, вібрацій і прямих сонячних променів.
- Слідкуйте, щоб у робочому середовищі не накопичувалися статичні заряди. Вони можуть пошкодити чутливі внутрішні компоненти пристрою.
- Переконайтесь, що принтер підключений до чистого джерела живлення змінного струму та що до цього ж джерела живлення не підключені інші пристрої високої напруги, які можуть викликати лінійні перешкоди.
- Переконайтеся, що принтер підключено до джерела живлення змінного струму з належним заземленням.
- Працювати на принтері з відкритою кришкою категорично заборонено. Будьте уважні та слідкуйте за тим, щоб пальці чи предмети одягу не потрапили в будь-яку рухому частину принтера.
- Перед відкриттям кришки принтера або його чисткою обов'язково вимкніть живлення й відключіть пристрій від адаптера змінного струму.
- Для отримання друку найвищої якості та збільшення терміну служби принтера використовуйте лише матеріали, рекомендовані компанією Toshiba Tec Corporation. (Див. посібник із постачання.)
- Зберігайте матеріали відповідно до інструкцій, викладених у розділі цього посібника «Зберігання матеріалів і поводження з ними».
- Механізм цього принтера містить компоненти високої напруги. У зв'язку з цим заборонено знімати кришки принтера, оскільки користувача може вразити електричним струмом. Крім того, принтер містить багато чутливих компонентів. Якщо доступ до таких компонентів отримає сторонній персонал, існує загроза їх пошкодження.
- Зовнішні поверхні принтера слід чистити, протираючи їх чистою сухою тканиною або тканиною, змоченою розчином миючого засобу м'якої дії.
- Під час друку друкувальна головка та її периферійні компоненти мають дуже високу температуру. Торкнувшись до неї в такому стані, можна отримати опік. Тому перед чищенням принтера зачекайте й дайте йому охолонути.

Для чищення друкувальної головки використовуйте лише засоби очищення, рекомендовані компанією Toshiba Tec Corporation.

- Забороняється вимикати принтер або виймати шнур живлення під час друку чи коли блимає будьякий індикатор.
- Принтер слід установлювати поряд із розеткою таким чином, щоб вилка живлення легко виймалася з розетки.
- Не менше ніж раз на рік вилку живлення слід виймати з розетки та очищати її поверхню навколо штирів. Накопичення пилу та бруду може спричинити пожежу через тепло, яке виділяється електричним витоком.
- Якщо не планується використовувати принтер протягом тривалого часу, розблокуйте верхню кришку пристрою, потягнувши на себе важіль розблокування. Таким чином на етикетку не буде чинитися тиск.

#### <span id="page-10-0"></span>**Процедура налаштування принтера**

У цій главі пояснюються процедури, необхідні для належного налаштування принтера.

#### **УВАГА!**

- Для встановлення зв'язку з центральним комп'ютером потрібен кабель RS-232C, Ethernet або USBкабель.
	- Кабель RS-232C: 9 контактів (використання нуль-модемного кабелю забороняється).
	- Кабель Ethernet: 10/100 base
	- USB-кабель: V2.0 (високошвидкісний)
- Використання драйвера Windows дасть можливість друкувати з програм Windows. Керування принтером також можна здійснювати за допомогою його власних команд програмування. Для отримання детальної інформації зверніться до представника компанії Toshiba Tec у вашому регіоні/країні.
- **1 Розпакуйте принтер та його аксесуари.**
- **2 Установіть принтер там, де планується його використання.** Правила належного використання й установлення принтера див. у розділі «Заходи безпеки».
- **3 Переконайтеся, що принтер вимкнений.** Див. <sup>2</sup> стор. 13 «8. [Увімкнення](#page-13-3) та вимкнення принтера».
- **4 Підключіть принтер до центрального комп'ютера або мережі за допомогою кабелю RS-232C, Ethernet або USB-кабелю.** Див. стор. 11 «6. [Підключення](#page-11-1) кабелів».
- **5 Підключіть до принтера адаптер змінного струму та вставте вилку кабелю живлення в розетку, заземлену належним чином.** Див. <sup>2</sup> стор. 12 «7. [Підключення](#page-12-1) адаптера змінного струму й кабелю живлення».

### **6 Вставте матеріал.**

Див. стор. 15 «10. [Вставлення](#page-15-2) матеріалу».

**7 Установіть на центральний комп'ютер драйвер принтера.**

Див. https://www.toshibatec.com/download\_overseas/printer/printer\_driver/.

#### **8 Увімкніть живлення.**

Див. <sup>2</sup> стор. 13 «8. [Увімкнення](#page-13-3) та вимкнення принтера».

### <span id="page-11-1"></span><span id="page-11-0"></span>**6. Підключення кабелів**

У цій главі роз'яснюється, яким чином слід підключати до принтера кабелі зв'язку від центрального комп'ютера чи інших пристроїв. У цьому принтері можна використовувати три типи кабелів.

#### **УВАГА!**

- Кабель для послідовної передачі даних слід обов'язково підключати, коли принтер і центральний комп'ютер вимкнено.
- Якщо буде здійснена спроба підключити цей кабель, коли принтер і центральний комп'ютер будуть увімкнені, це може призвести до пошкодження пристроїв, ураження електричним струмом або короткого замикання.

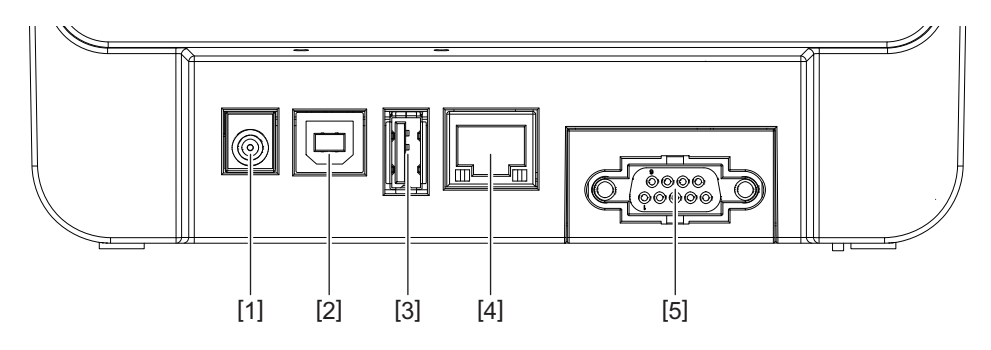

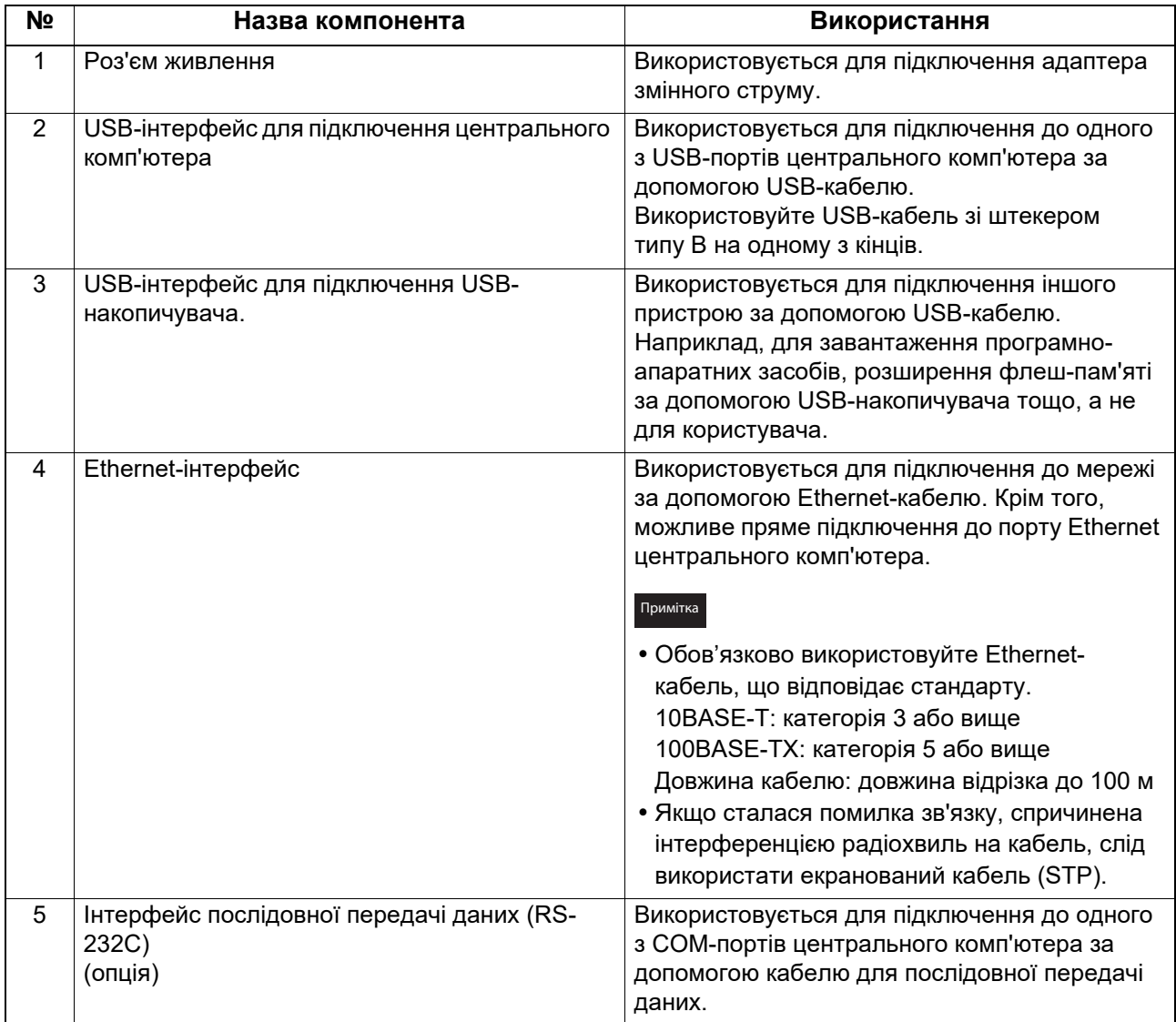

## <span id="page-12-1"></span><span id="page-12-0"></span>**7. Підключення адаптера змінного струму й кабелю живлення**

**1 Вставте кабель живлення [1] <sup>в</sup> адаптер змінного струму [2].**

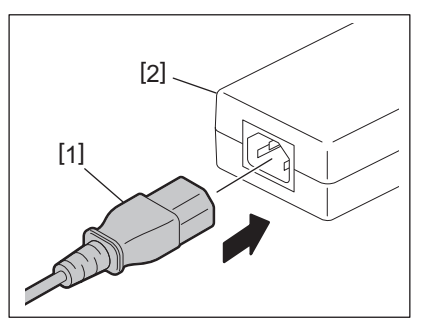

#### Примітка

Якщо в комплекті з цим принтером кабель живлення не постачається, придбайте кабель, що відповідає вимогам, указаним у <sup>[1]</sup> стор. 4 «При купівлі кабелю живлення».

**2 Вставте штекер адаптера змінного струму [3] <sup>в</sup> роз'єм живлення [4] на задній стороні принтера.**

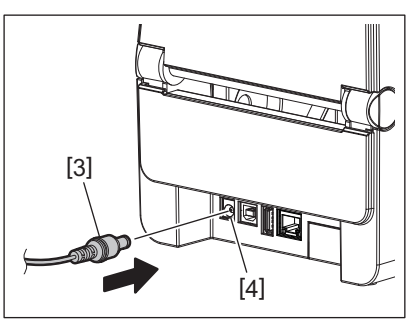

**3 Підключіть інший кінець кабелю живлення до заземленої розетки.**

#### <span id="page-13-3"></span><span id="page-13-0"></span>**УВАГА!**

- Щоб увімкнути або вимкнути принтер, натисніть кнопку [POWER]. Під час увімкнення та вимкнення принтера забороняється вставляти в розетку й витягувати з неї шнур живлення, оскільки це може призвести до пожежі, ураження електричним струмом або пошкодження принтера.
- Забороняється вимикати живлення під час друку, оскільки це може призвести до затискання матеріалу або пошкодження принтера.
- Забороняється вимикати живлення, коли блимає індикатор ONLINE, оскільки це може призвести до втрати або пошкодження даних, що завантажуються.

#### <span id="page-13-1"></span>**Порядок увімкнення живлення**

#### Примітка

Якщо принтер підключений до центрального комп'ютера, рекомендується спочатку ввімкнути принтер, а потім — центральний комп'ютер.

**1 Поки принтер вимкнено, натисніть <sup>й</sup> утримуйте кілька секунд кнопку [POWER].**

#### **2 Індикатор POWER на панелі керування загориться.**

Якщо принтер підключений до центрального комп'ютера, загориться індикатор ONLINE.

#### Примітка

- Прибл. 30 секунд після ввімкнення живлення потрібно для того, щоб завершити завантаження шрифтів у форматі Open Type. Індикатор ONLINE починає блимати (інтервал: 0,5 с) через 10 секунд після ввімкнення живлення. Коли завантаження шрифтів у форматі Open Type завершено, індикатор ONLINE починає світитися без блимання. Поки індикатор ONLINE блимає, дані друку можуть бути отримані; проте друк файлів, що містять шрифти у форматі Open Type, неможливий.
- Коли горить індикатор ERROR, це означає, що в принтері сталася помилка. Для отримання детальної інформації див. <sup>[1]</sup> стор. 24 «12. Усунення [несправностей](#page-24-2)».

#### <span id="page-13-2"></span>**Порядок вимкнення живлення**

#### Примітка

Якщо принтер підключений до центрального комп'ютера, рекомендується спочатку вимкнути центральний комп'ютер, а потім — принтер.

#### **1 Переконайтеся, що на панелі керування світиться (не блимає) індикатор ONLINE.**

**2 Натисніть <sup>і</sup> деякий час утримуйте кнопку [POWER]. Згаснуть усі індикатори, <sup>а</sup> принтер буде вимкнено.**

Якщо принтер підключений до центрального комп'ютера, переконайтеся, що індикатор ONLINE на панелі керування згас.

## <span id="page-14-3"></span><span id="page-14-0"></span>**9. Відкривання та закривання верхньої кришки**

### <span id="page-14-1"></span>**Щоб відкрити верхню кришку**

Потягніть вперед кнопки розблокування [1] та відкрийте верхню кришку [2].

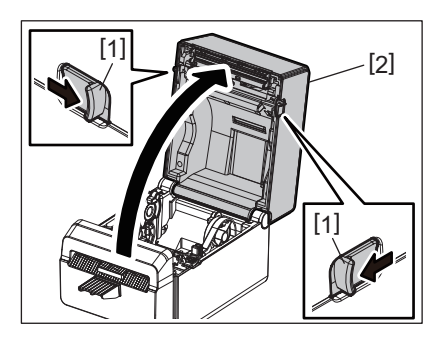

### <span id="page-14-2"></span>**Щоб закрити верхню кришку**

Закрийте верхню кришку.

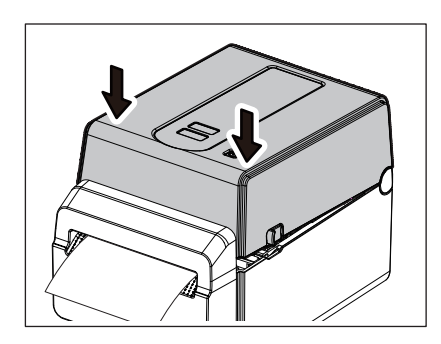

### $\Pi$ ри

Обов'язково повністю закрийте верхню кришку. В іншому випадку погіршиться якість друку.

### <span id="page-15-2"></span><span id="page-15-0"></span>**10. Вставлення матеріалу**

У цій главі роз'яснюється, яким чином слід вставляти матеріал у принтер. Цей принтер призначений для друку на рулонному матеріалі без підкладки. Використовуйте тільки матеріали, дозволені компанією Toshiba Tec Corporation.

#### **ОБЕРЕЖНО!**

Забороняється торкатися друкувальної головки або компонентів, розташованих поряд з нею, одразу після друку.

Під час друку друкувальна головка має дуже високу температуру. Торкнувшись до неї в такому стані, можна отримати опік.

#### **УВАГА!**

- Щоб уникнути травмування під час відкривання чи закривання верхньої кришки, будьте уважні та слідкуйте за тим, щоб пальці не потрапили в проріз для паперу.
- Торкатися друкувальної головки заборонено. У протилежному випадку деякі точки можуть бути пошкоджені статичною електрикою або виникнуть інші проблеми з якістю друку.

#### <span id="page-15-1"></span>**Установлення рулону матеріалу**

**1 Відкрийте верхню кришку.**

Для отримання детальної інформації див. стор. 14 «9. [Відкривання](#page-14-3) та закривання верхньої [кришки](#page-14-3)».

**2 Натисніть важіль фіксації тримача [1] та, утримуючи його <sup>у</sup> такому стані, розсуньте тримачі матеріалу [2] в напрямку зовнішніх стінок.**

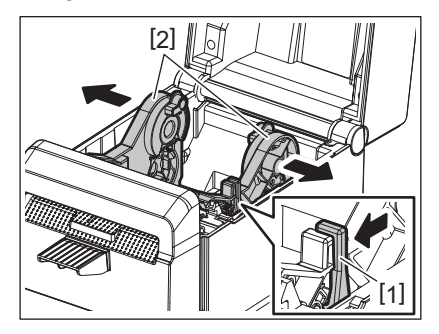

#### Примітка

- Під час кожної зміни типу носія обов'язково виконуйте калібрування датчиків носія за допомогою інструмента налаштування BCP.
- Доступні розміри матеріалу, які можна встановити в принтері, наведено нижче.
	- Діаметр рулону: макс. 107 мм (4,2 дюйма)
	- Діаметр внутрішньої втулки: 38,1 мм (1,5 дюйма)
- Використовуйте матеріал, намотаний стороною для друку назовні, і завантажте його так, щоб сторона для друку була згори.

### **3 Установіть рулон матеріалу.**

Установіть рулон матеріалу [1] між тримачами рулону матеріалу [2], при цьому спрямуйте його поверхню для друку вгору.

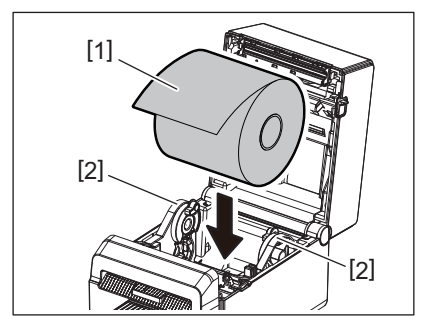

4 Вирівняйте напрямні матеріалу [1] по ширині рулону матеріалу.<br>Натисніть важіль фіксації тримача [2] та, утримуючи його у такому стані, посуньте тримачі матеріалу [3] всередину, щоб надійно зафіксувати рулон матеріалу.

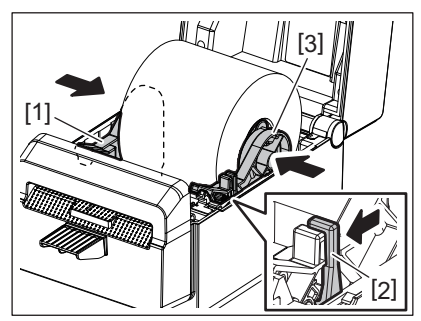

#### Примітка

- Переконайтеся, що поверхня матеріалу для друку спрямована вгору.
- Обріжте край матеріалу ножицями.

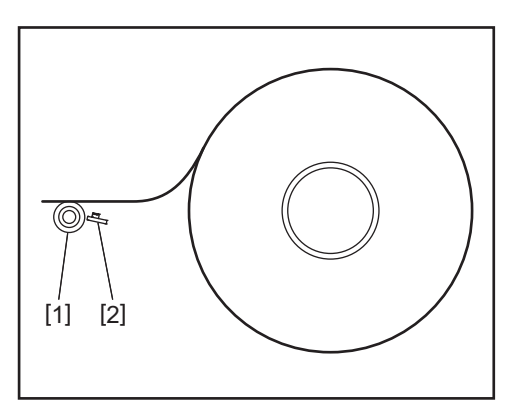

- [1] Опорний валик
- [2] Датчик паперу (відбивний)

#### **5 Вставте матеріал.**

Пропустіть матеріал через напрямні матеріалу [1] і тягніть його, доки він не досягне передньої частини принтера.

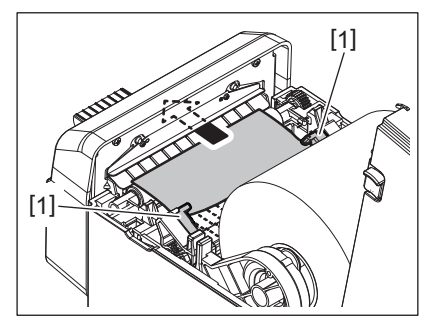

#### Примітка

Не стискайте занадто сильно матеріал напрямними. Інакше матеріал зігнеться, і це призведе до його затискання або неналежної подачі.

#### **6 Закрийте верхню кришку.**

Для отримання детальної інформації див. <sup>[2]</sup> стор. 14 «9. [Відкривання](#page-14-3) та закривання верхньої [кришки](#page-14-3)».

#### Примітка

Обов'язково повністю закрийте верхню кришку. В іншому випадку погіршиться якість друку.

#### **7 Натисніть кнопку [FEED].**

Переконайтеся, що матеріал подається належним чином.

### <span id="page-17-2"></span><span id="page-17-0"></span>**11. Технічне обслуговування**

У цій главі описані процедури профілактичного технічного обслуговування.

Щоб забезпечити безперервну якісну роботу принтера, необхідно регулярно або під час кожної заміни матеріалу виконувати процедури профілактичного технічного обслуговування.

При інтенсивному використанні принтера (великий обсяг друку) ми рекомендуємо виконувати технічне обслуговування щодня. При менш інтенсивному навантаженні на принтер достатньо виконувати технічне обслуговування щотижня.

#### **ОБЕРЕЖНО!**

- Перш ніж приступити до чистки принтера та його внутрішньої частини, обов'язково вимкніть живлення принтера й витягніть вилку шнура живлення з розетки.
- Щоб уникнути травмування під час відкривання чи закривання верхньої кришки, будьте уважні та слідкуйте за тим, щоб пальці не потрапили в проріз для паперу. Це може призвести до травмування.
- Під час друку друкувальна головка має дуже високу температуру. Тому забороняється торкатися друкувальної головки або компонентів, розташованих поряд з нею, одразу після друку. Торкнувшись до неї в такому стані, можна отримати опік.
- Забороняється наливати воду безпосередньо на принтер. Це може призвести до пошкодження пристрою, ураження користувача електричним струмом або пожежі.

#### **УВАГА!**

- Забороняється торкатися друкувальної головки або опорного валика твердими предметами. Це може призвести до їх пошкодження.
- Забороняється використовувати летючі розчинники, у тому числі розріджувач і бензол. Це може призвести до знебарвлення кришки, зниження якості друку або пошкодження принтера.
- Забороняється торкатися друкувальної головки оголеними руками. Це може спричинити появу статичної електрики й призведе до пошкодження друкувальної головки.

#### <span id="page-17-1"></span>**Друкувальна головка**

- **1 Вимкніть живлення <sup>й</sup> відкрийте верхню кришку.**
- **2 Очистьте друкувальну головку за допомогою очисної ручки (додаткове обладнання), ватної палички або м'якої тканини, змоченої етиловим спиртом.**

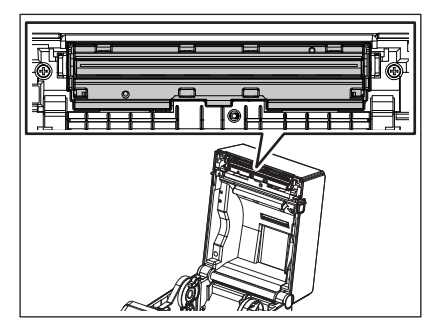

Примітка

Очищуйте друкувальну головку після кожного рулону матеріалу або наприкінці дня.

#### <span id="page-18-0"></span>**Датчики матеріалу**

- **1 Вимкніть живлення <sup>й</sup> відкрийте верхню кришку.**
- **2 Протріть датчики матеріалу <sup>м</sup>'якою тканиною або ватною паличкою, змоченою чистим етиловим спиртом.**

Для видалення пилу або частинок паперу протріть датчики матеріалу сухою, м'якою тканиною.

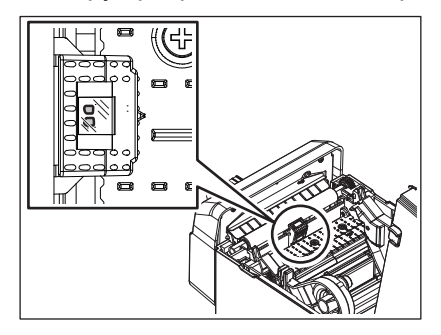

#### <span id="page-18-1"></span>**Опорний валик**

- **1 Вимкніть живлення й витягніть вилку шнура живлення з розетки.**
- **2 Повністю відчиніть верхню кришку.**
- **3 Для видалення бруду з опорного валика протріть його м'якою тканинною серветкою, змочивши її невеликою кількістю нерозбавленого (чистого) етилового спирту.** Чистьте опорний валик, прокручуючи його вручну на один оберт.

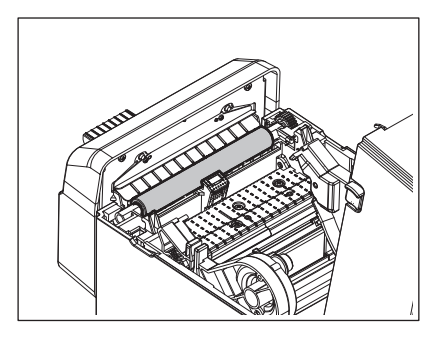

#### **УВАГА!**

- Чистьте опорний валик після витрати протягом друку кожного рулону матеріалу.
- Під час протирання опорного валика не застосовуйте значних зусиль. У такий спосіб можна пошкодити нерівну поверхню опорного валика.
- Не пошкодьте опорний валик, застосовуючи гострі предмети.
- Не використовуйте хімічні реагенти, відмінні від нерозбавленого (чистого) етилового спирту, як-от розріджувач чи бензол. Такі дії можуть спричинити погіршення якості друку, знебарвлення чи зміни вигляду.

### <span id="page-19-0"></span>**Відсік матеріалу**

- **1 Вимкніть живлення <sup>й</sup> відкрийте верхню кришку.**
- **2 Протріть відсік матеріалу сухою, м'якою тканиною.**
	- Якщо бруд все ще прилипає до тканини, слід протерти відсік м'якою тканиною, змоченою розчином миючого засобу м'якої дії.

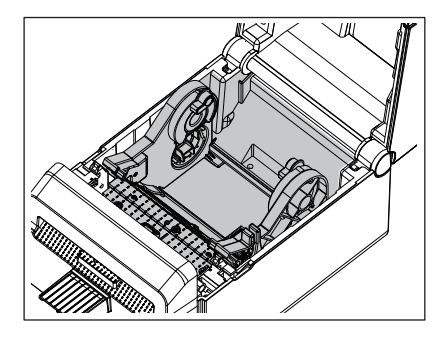

#### <span id="page-19-1"></span>**Різак**

#### **ОБЕРЕЖНО!**

Будьте обережні й не торкайтеся леза різака під час чищення, оскільки воно дуже гостре. Це може призвести до травмування.

#### Приміт

Очищуйте різак після кожного рулону матеріалу або наприкінці дня.

#### **1 Вимкніть живлення.**

**2 Витріть вихідний отвір різака [1] та піддон різака [2] сухою <sup>м</sup>'якою тканиною.**

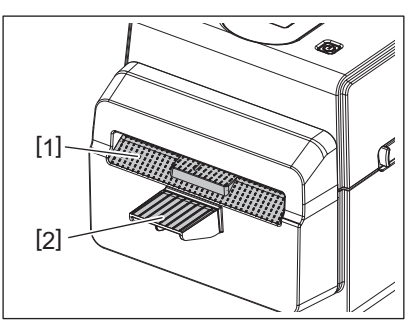

- **3 Відкрийте верхню кришку.**
- **4 Витягніть піддон різака [2] <sup>з</sup> блока різака [1].**

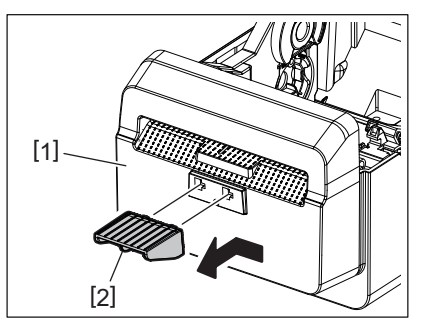

**5 Підніміть блок різака [3] <sup>з</sup> принтера, щоб витягнути його.**

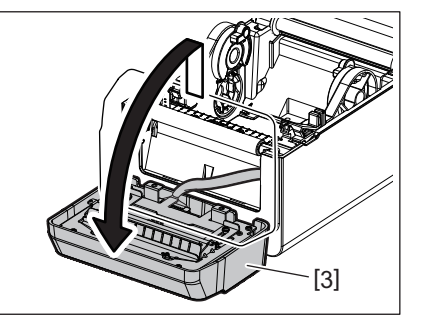

**6 Зсуньте два важелі, як показано стрілками.**

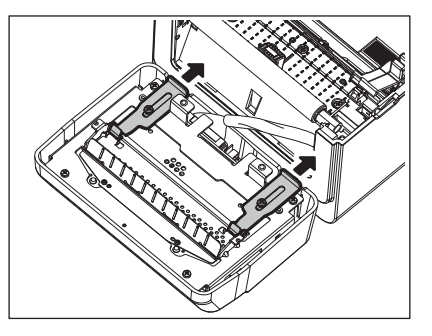

**7 Відкрийте напрямну паперу [4].**

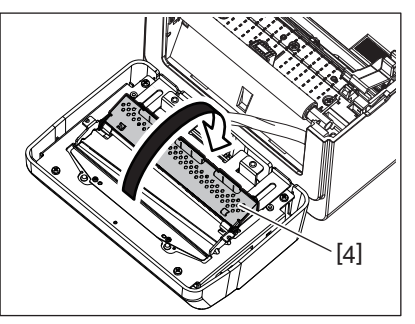

**8 За допомогою шкребка (додаткове обладнання) [5] видаліть залишки клею <sup>з</sup> леза різака.**

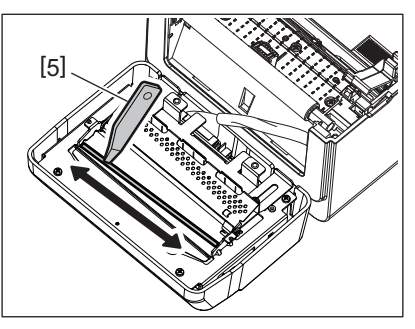

**9 За допомогою очисної ручки (додаткове обладнання) [6] очистьте поверхню леза.**

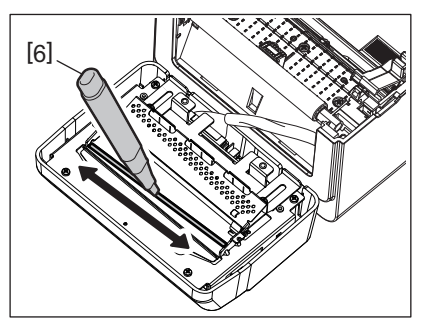

## **10Закрийте напрямну паперу [4].**

#### **ОБЕРЕЖНО!**

Закриваючи напрямну паперу, будьте обережні, щоб не впустити в неї якийсь металевий або інший предмет (наприклад, затискач для паперу). Це може призвести до несправності принтера.

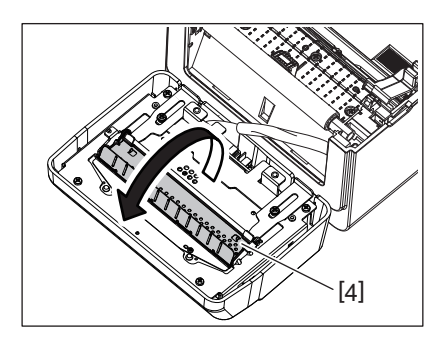

**11Поверніть<sup>2</sup> важелі <sup>в</sup> початкове положення.**

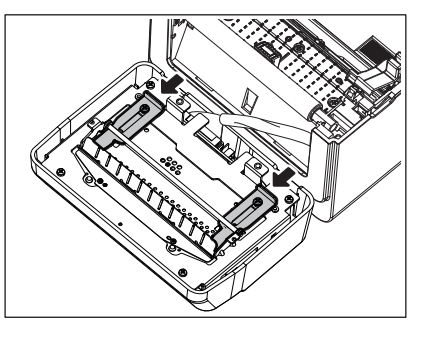

**12Проштовхніть шлейф різака [5] всередину принтера.**

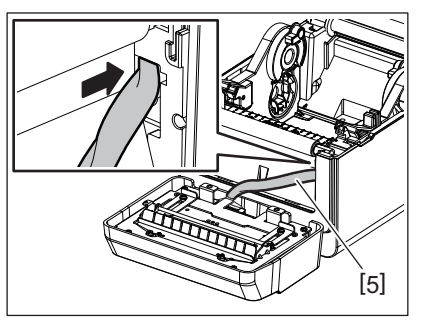

### **13Приєднайте блок різака [3] до вказаного місця.**

Переконайтеся, що два нижні гачки [6] і два верхні гачки [7] блока різака вставлені в щілини, указані стрілками.

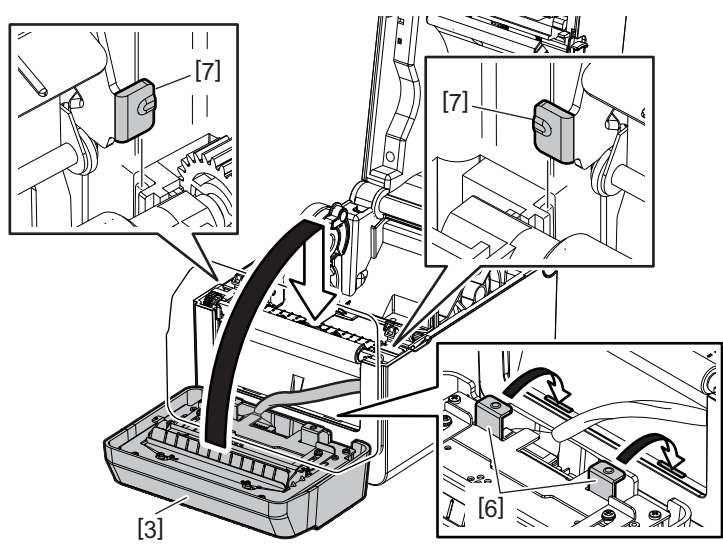

#### **УВАГА!**

Переконайтеся, що блок різака приєднаний належним чином. В іншому випадку можливі проблеми під час друку або різання.

#### **14Приєднайте піддон різака [2] до блока різака.**

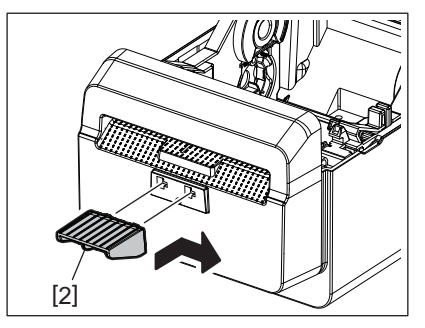

#### <span id="page-22-0"></span>**Зберігання матеріалів і поводження з ними**

#### **УВАГА!**

Обов'язково уважно ознайомтеся з посібником з постачання. Використовуйте лише ті матеріали, що відповідають зазначеним вимогам. Використання інших матеріалів може скоротити строк служби головки та призвести до проблем з читабельністю штрих-коду чи якістю друку. Виконувати будь-які дії з матеріалами слід обережно, щоб уникнути пошкодження матеріалів чи принтера. Уважно прочитайте вказівки, представлені у цьому розділі.

- Забороняється зберігати матеріали довше, ніж строк зберігання, рекомендований виробником.
- Зберігайте матеріали, установивши їх на торець. Не зберігайте матеріал, поклавши його на вигнуту сторону. Це призведе до сплющування такої сторони, що спричинить нерівномірну подачу матеріалу в принтер і знизить якість друку.
- Зберігайте матеріали в поліетиленових мішках, а після відкривання завжди повторно герметизуйте упаковку. Незахищені матеріали можуть забруднитися, а додаткове абразивне зношення, зумовлене дією частинок пилу та бруду, скоротить строк служби друкувальної головки.
- Зберігайте матеріали в прохолодному, сухому місці. Не зберігайте матеріали там, де вони можуть зазнати дії прямих сонячних променів, високих температур, високої вологості, пилу або газу.
- Технічні параметри термографічного паперу, що використовується для прямого термодруку, не повинні перевищувати Na+ 800 ч./млн, K+ 250 ч./млн та Cl- 500 ч./млн.

 Деякі чорнила, які використовуються на попередньо віддрукованих матеріалах, можуть містити інгредієнти, що скорочують строк служби друкувальної головки. Не використовуйте етикетки, попередньо надруковані чорнилом, що містить тверді речовини, такі як вуглекислий кальцій (CaCO<sub>3</sub>) та каолін (Al<sub>2</sub>O<sub>3</sub>, 2SiO<sub>2</sub>, 2H<sub>2</sub>O).

Для отримання додаткової інформації зверніться до місцевого дистриб'ютора вашого матеріалу або безпосередньо до його виробника.

#### <span id="page-24-2"></span><span id="page-24-0"></span>**ОБЕРЕЖНО!**

Якщо проблему неможливо вирішити, виконавши дії, описані в цій главі, не намагайтеся ремонтувати принтер самостійно. Вимкніть живлення та вийміть вилку принтера з розетки. Потім зверніться за допомогою до офіційного представника компанії Toshiba Tec.

#### <span id="page-24-1"></span>**Усунення несправностей**

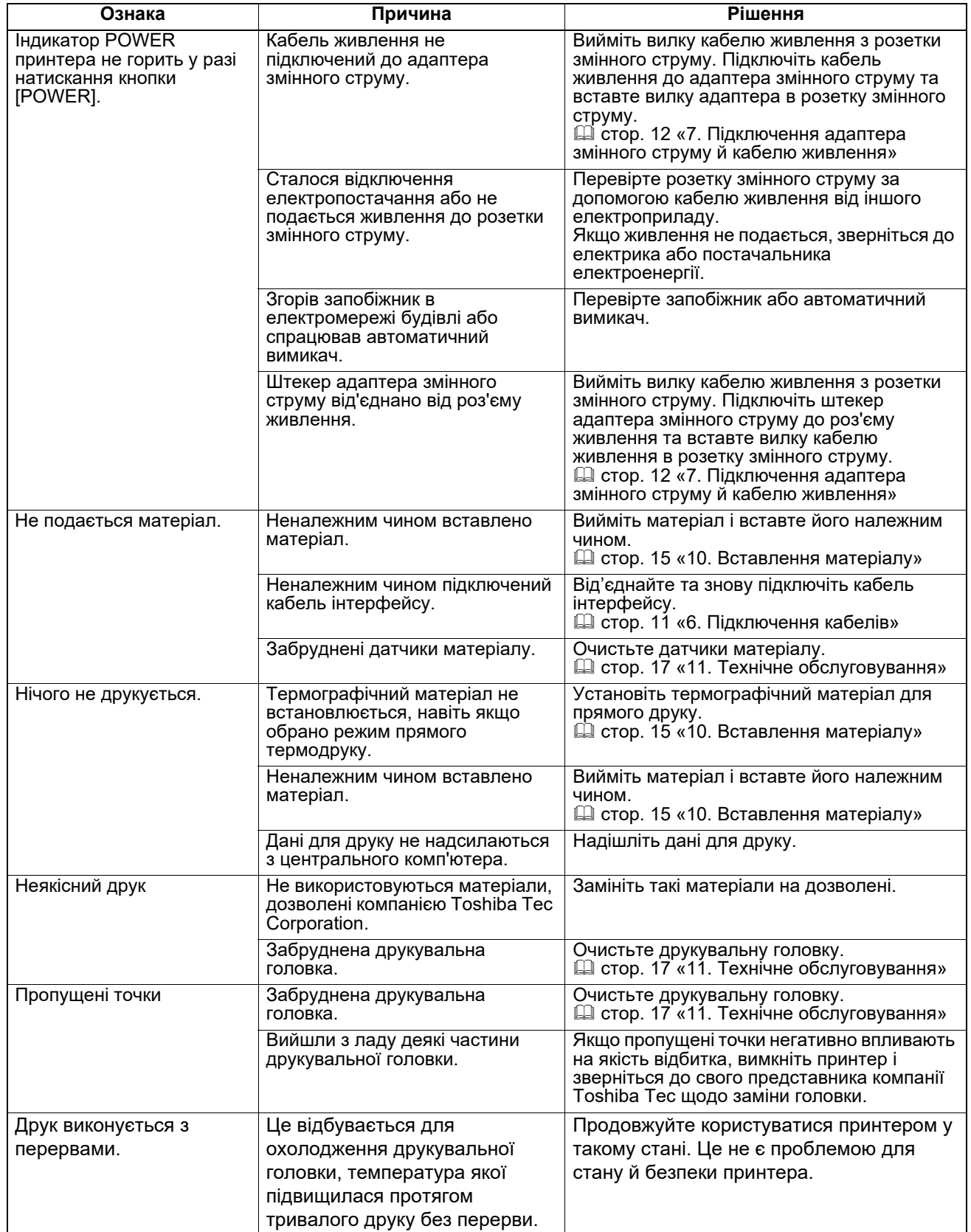

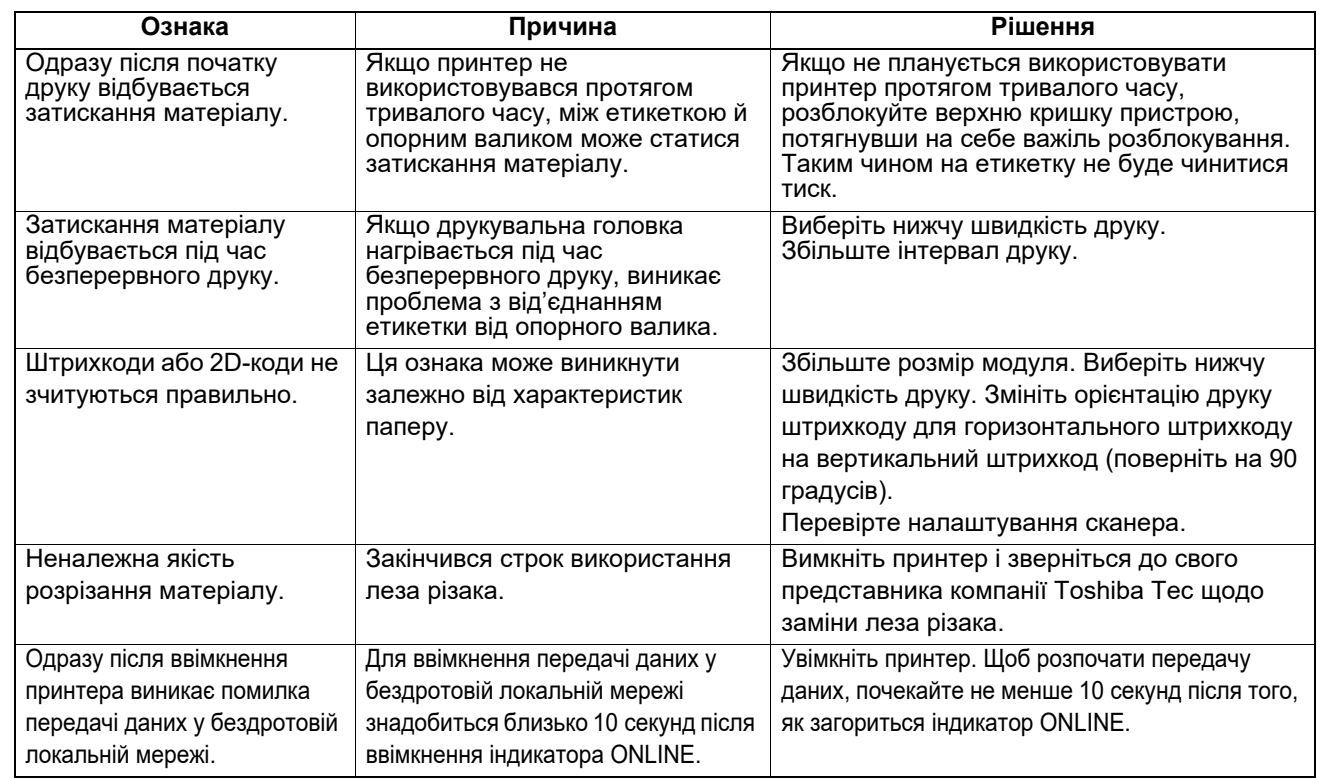

## <span id="page-25-0"></span>**Стан індикаторів**

Відповідно до стану принтера, світлодіодні індикатори (СДІ) горять (УВІМК.) або блимають.

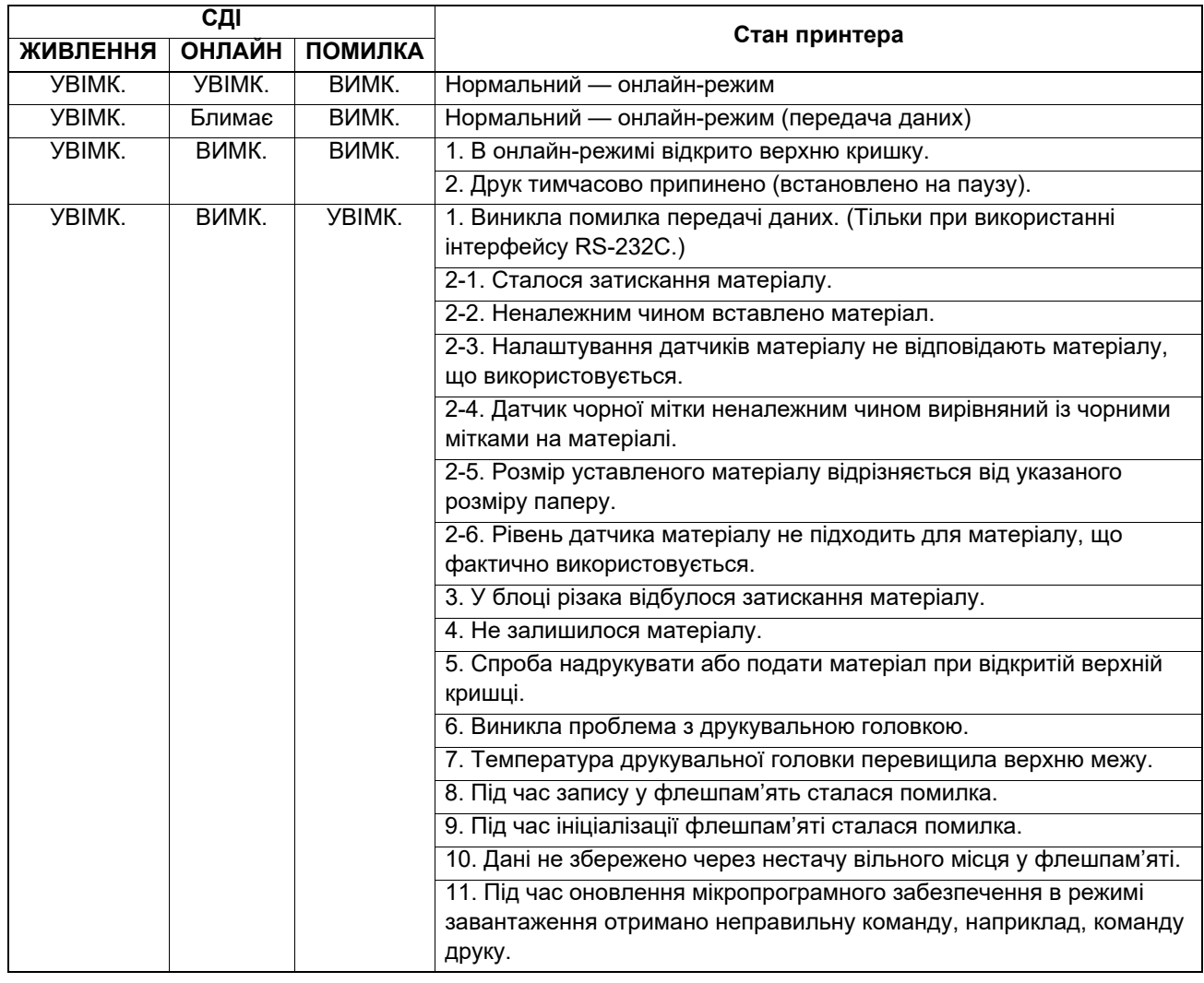

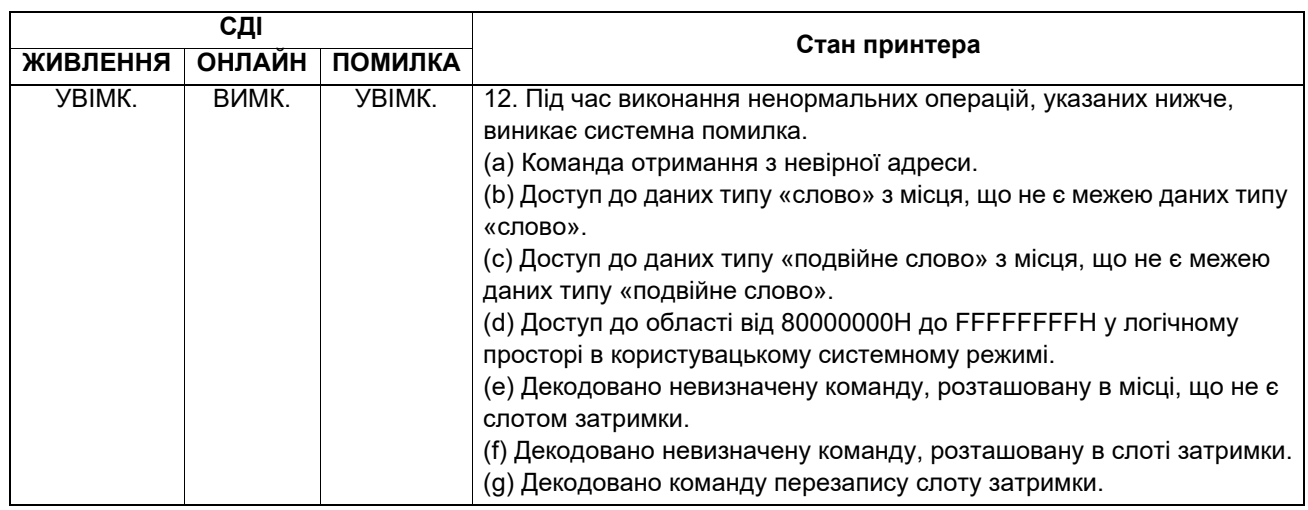

#### <span id="page-26-0"></span>**Видалення застряглого матеріалу**

#### **УВАГА!**

Не використовуйте інструмент, який може пошкодити друкувальну головку.

Якщо матеріал застрягне в принтері, видаліть його за допомогою описаної нижче процедури.

- **1 Вимкніть живлення.**
- **2 Відкрийте верхню кришку <sup>й</sup> видаліть рулон матеріалу.**
- **3 Видаліть застряглий матеріал із принтера. НЕ ВИКОРИСТОВУЙТЕ гострі предмети або інструменти, оскільки вони можуть пошкодити принтер.**
- **4 Очистьте друкувальну головку <sup>й</sup> валик, потім видаліть пил або сторонні речовини.**
- **5 Знову завантажте матеріал <sup>і</sup> закрийте верхню кришку.**

<span id="page-27-0"></span>У цій главі описані технічні характеристики принтера.

### <span id="page-27-1"></span>**Принтер**

У таблиці нижче наведені технічні характеристики принтера.

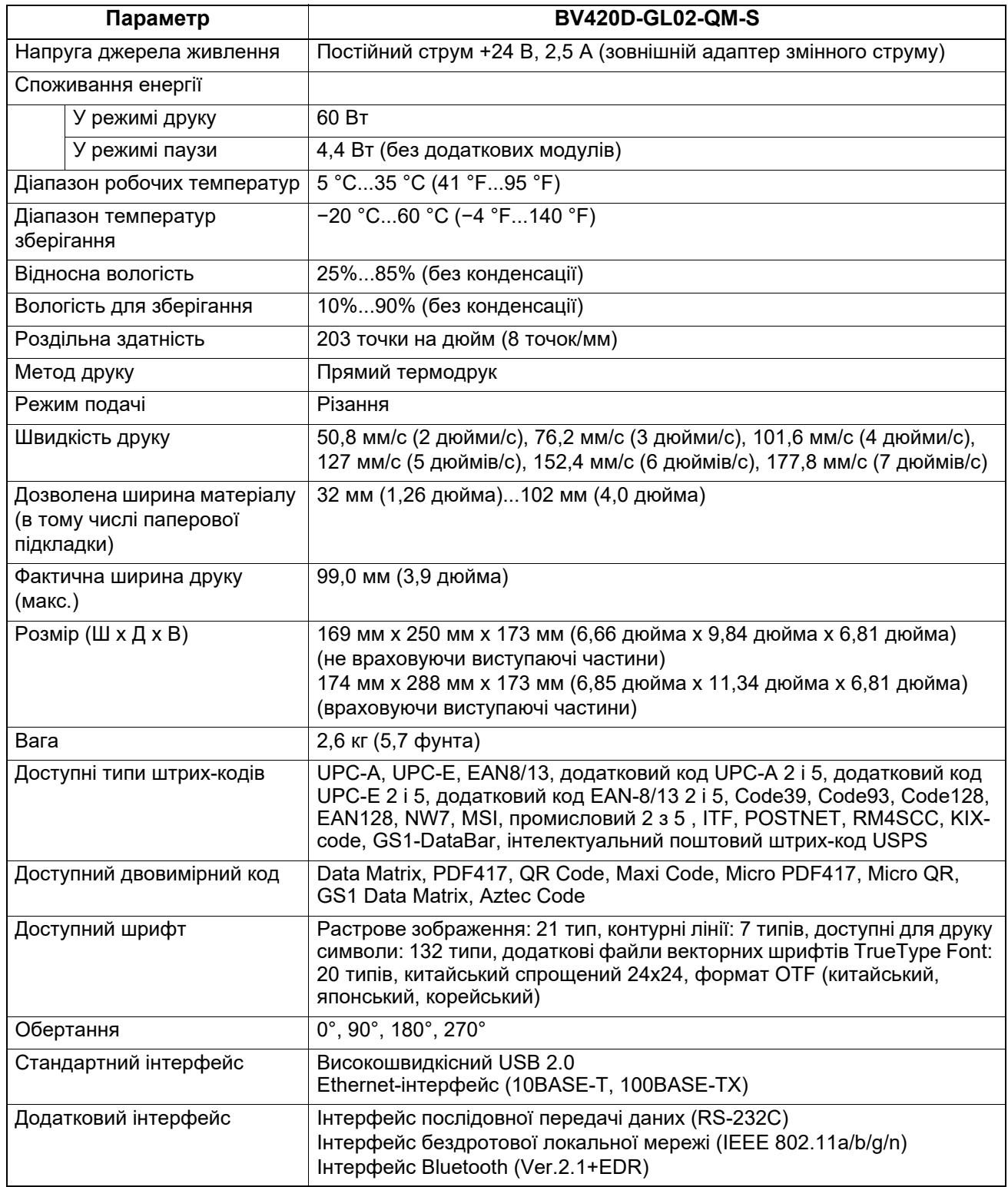

#### Примітка

- Data Matrix<sup>TM</sup> це торгова марка компанії International Data Matrix Inc., США.
- PDF417<sup>TM</sup> це торгова марка компанії Symbol Technologies Inc., США.
- QR Code це торгова марка компанії DENSO CORPORATION.
- Maxi Code це торгова марка компанії United Parcel Service of America, Inc., США

 $\cdot$  Bluetooth<sup>®</sup> — це зареєстрована торгова марка, що належить компанії Bluetooth SIG, Inc.

### <span id="page-28-0"></span>**Опції**

### Примітка

У найближчого представника компанії Toshiba Tec Corporation або в головному офісі компанії можна замовити додаткові пристрої до принтера, указані нижче.

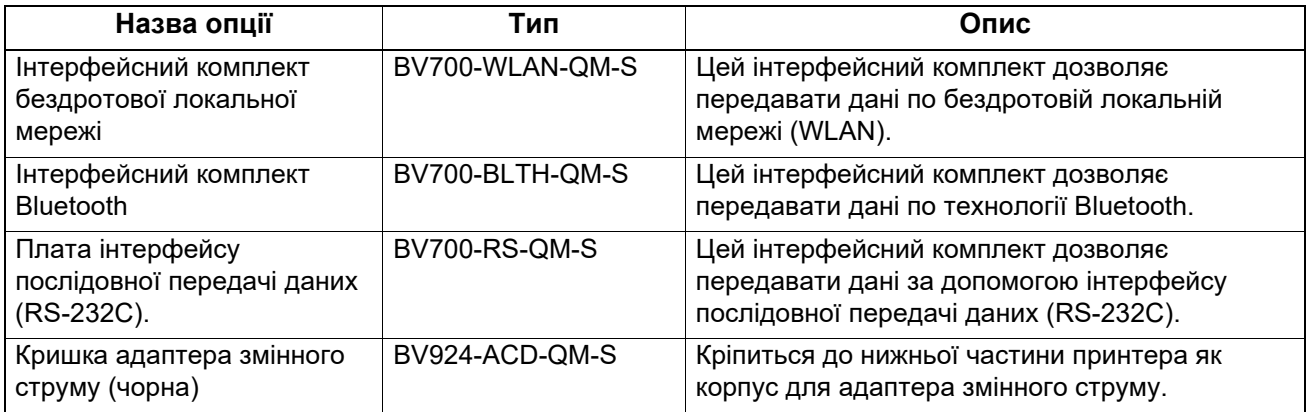

<span id="page-29-0"></span>У цій главі описані технічні характеристики матеріалу.

#### <span id="page-29-1"></span>**Матеріал**

Переконайтеся, що матеріал, який планується використати на принтері, дозволений компанією Toshiba Tec Corporation. На проблеми, які виникли через використання матеріалу, не дозволеного компанією Toshiba Tec Corporation, гарантії не поширюються.

Для отримання інформації щодо матеріалів, дозволених компанією Toshiba Tec Corporation, зверніться до офіційного представника компанії у вашому регіоні/країні.

### **Тип матеріалу**

У таблиці нижче наведені розміри й форми матеріалів, які можна використовувати на цьому принтері.

#### **Етикетка без чорної мітки Етикетка із чорною міткою**

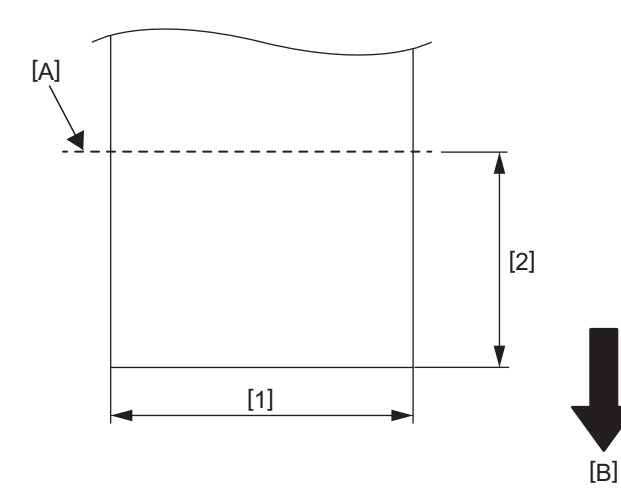

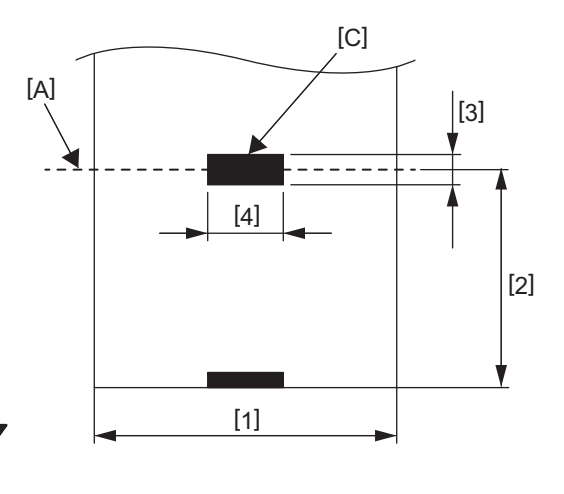

[A]: лінія розрізання

[B]: напрямок подачі

[C]: чорна мітка (на зворотній стороні)

Од. виміру: мм (дюйм)

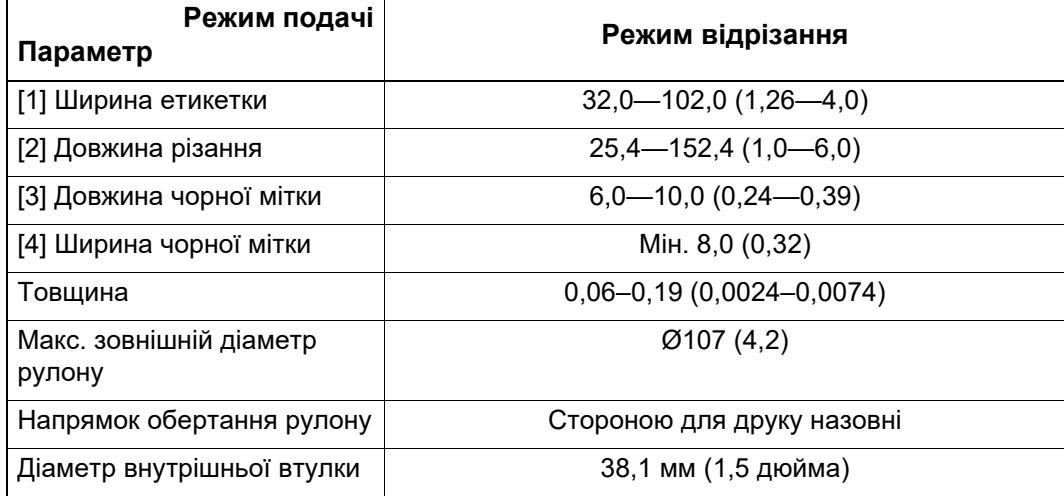

Примітка

1. Щоб забезпечити належну якість друку та строк служби друкувальної головки використовуйте лише матеріали, дозволені компанією Toshiba Tec Corporation.

2. Ймовірність затискання етикеток зростає з наближенням до кінця рулону етикеток, оскільки найближчі до паперової втулки етикетки сильніше закручуються.

**Принтер для друку штрихових кодів Посібник користувача BV420D-GL02-QM-S**

# **Toshiba Tec Corporation**

1-11-1, OSAKI, SHINAGAWA-KU, TOKYO, 141-8562, JAPAN

© Toshiba Tec Corporation, 2020 — 2023 р. Усі права захищені

НАДРУКОВАНО В ІНДОНЕЗІЇ BU220055A0-UK R230420A5601-TTEC Ver0050